# **XML Product Data Services Query Parameters and Options**

## **Topics**

About Getting Started Using the XML Data Services 1.0: Wildcards 1.1: Multiple Search Terms 1.2: Exact Phrase Search 1.3: Search Options 1.4: Sorting 1.5: Session Management 1.6: Requesting Additional Pages 1.7: Additional Search Options 1.8: Additional Formats 1.9: Helpful Tips

# **About**

Several XML data services are currently available from OSTI collections. These services search Conference information, Geothermal data and legacy Geothermal data, Hydropower data, Vehicle Technologies data, Information Bridge data, Energy Citations Database data, and DOepatents Database data.

# **Getting Started**

Each XML data service is available from the URLs listed below.

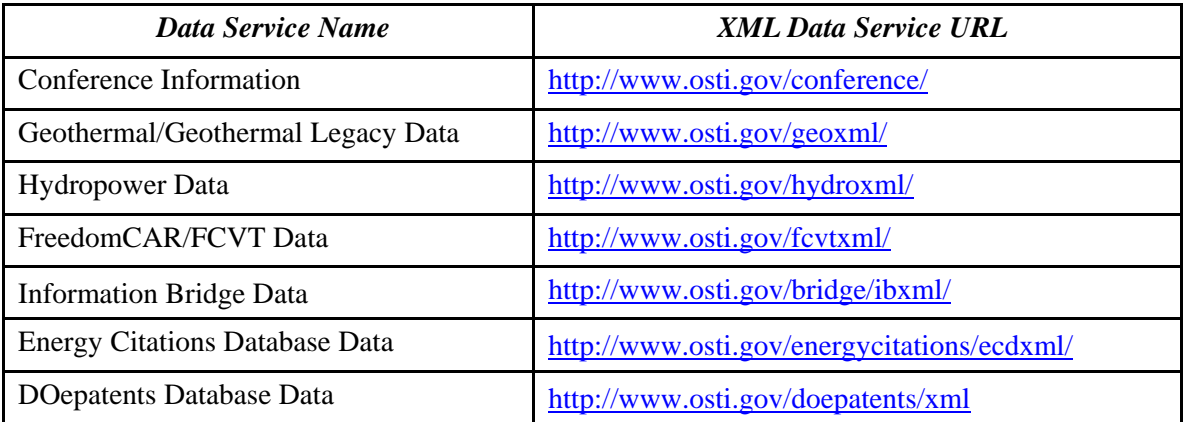

This service accepts the parameters discussed below.

# **Using the XML Data Services**

The parameters for each service are: ?CriteriaKeyword= where CriteriaKeyword is replaced by one of the criteria keywords listed below. A blank query will return the entire result set for the given XML Service. The maximum number of records returned per page is 3000. **Please note that criteria keywords are case-sensitive and must be entered as shown in the table below**.

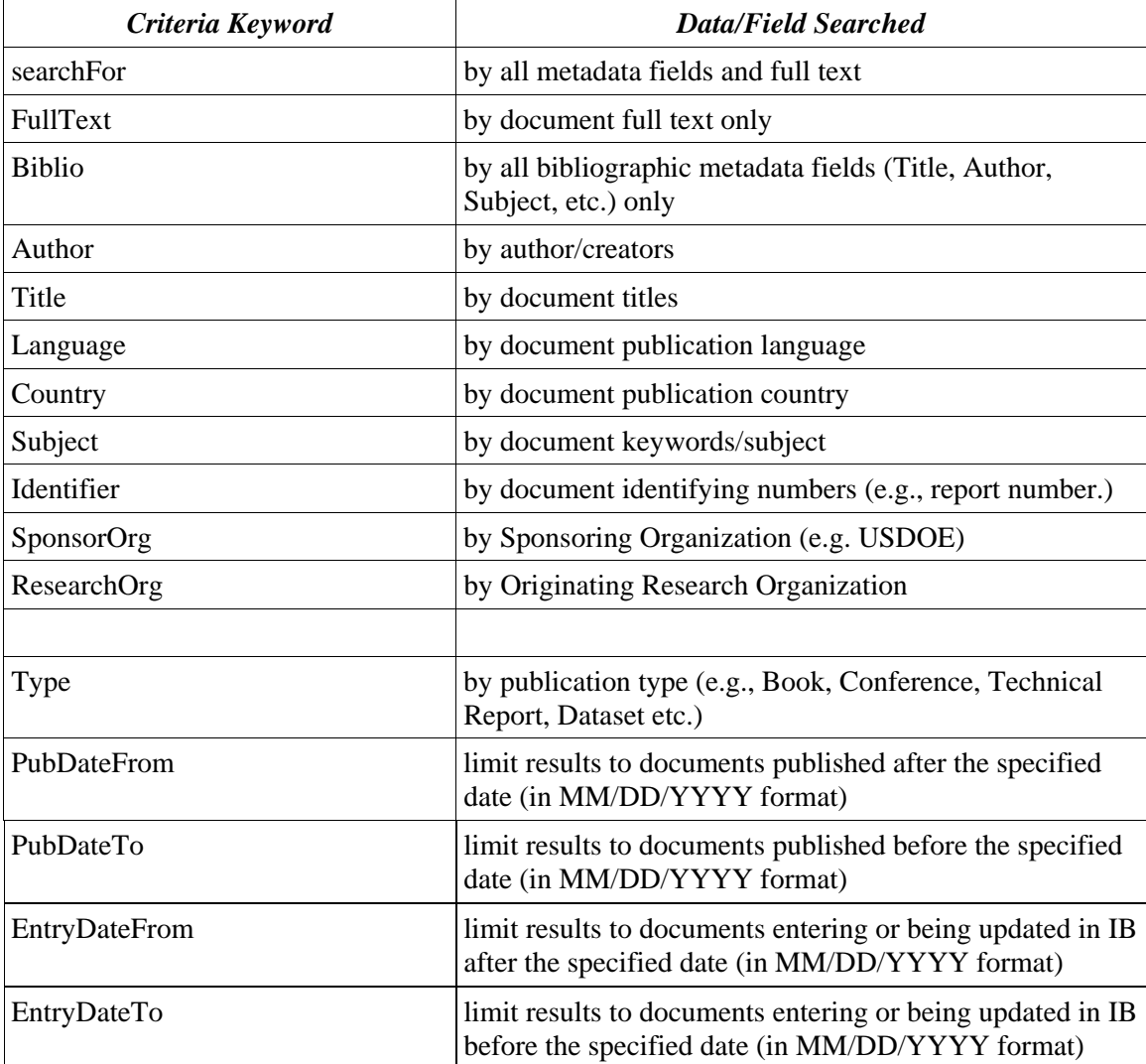

#### **Example**

The URL for a search on "geodesy" in all fields of Geothermal data would be:

http://www.osti.gov/geoxml/?searchFor=geodesy

The results would look similar to the example record below.

```
\langle 2xml version="1.0" ?>
- <results queryid="0">
```

```
<count exact="false">19266</count> 
<display start="1" end="25" /> 
- <row rownumber="1">
<ostiid>765115</ostiid> 
<identifier>DOE/ID/13680</identifier> 
<title>Advanced Geothermal Turbodrill</title>
<authors>W. C. Maurer</authors> 
<pubdate>2000 May 01</pubdate> 
<sponsororg>USDOE Office of Geothermal Technologies (EE-12) (US)</sponsororg> 
<researchorg>USDOE Idaho Operations Office, Idaho Falls, ID; Maurer Engineering, Inc., 
    Houston, TX (US)</researchorg>
<language>English</language> 
<entrydate>2006 Aug 24</entrydate> 
<resourcetype>Technical Report</resourcetype> 
<fulltext size="4998592"
    mimetype="application/pdf">http://www.osti.gov/geothermal/servlets/purl/765115-
    MDkgZE/webviewable/</fulltext> 
<citation>http://www.osti.gov/geothermal/product.biblio.jsp?osti_id=765115</citation> 
<subject>15 GEOTHERMAL ENERGY; 03 NATURAL GAS; GEOTHERMAL ENERGY; 
    GEOTHERMAL FIELDS; GEOTHERMAL FLUIDS; GEOTHERMAL POWER 
    PLANTS; GEOTHERMAL RESOURCES; GEOTHERMAL WELLS; IGNEOUS 
    ROCKS; METAMORPHIC ROCKS; NATURAL GAS WELLS; 
    TURBODRILLS</subject> 
<subjectrelated>Geothermal Legacy; POWER PLANT; GEOTHERMAL WELLS; 
    CRYSTALLINE ROCK FORMATIONS; DOWNHOLE TEMPERATURE; FLUID 
    COMMUNICATION; DIRECTIONAL WELL; FRACTURES; HOT GEOTHERMAL 
    FLUIDS; ELASTOMERS; TURBODRILL</subjectrelated>
   \langlerow>
```
### **1.0: Wildcards**

Queries using wildcard operators can be performed. The asterisk (\*) is used to search for words with spelling variations or contain a specified pattern of characters.

#### **Example**

The following URL will return all the items with "sustain" and any words with "sustain" as a stem in the title of Conference Information.

http://www.osti.gov/conference/?Title=sustain\*

The following truncated results are returned. The search term has been highlighted.

<title>**Current sustained by a travelling wave with phase velocity increasing in time**</title> <title>**Nuclear energy for the preservation of the global environment and sustainable**  development</title> <title>**Self sustaining fusion reactor by dynamo action**</title> <title>**Current sustainment of a field-reversed configuration by rotating magnetic field**</title>

### **1.1: Multiple Search Terms**

Multiple search terms and terms that require spaces can be separated by the plus symbol  $(+)$  or using the Boolean AND operator.

#### **Example**

The URL for a search for "particle" and "accelerator" on Information Bridge would be:

http://www.osti.gov/bridge/ibxml/?searchFor=particle+accelerator

or:

http://www.osti.gov/bridge/ibxml/?searchFor=particle%20AND%20accelerator

The characters, %20, must be added before and after the AND operator.

The following truncated results are returned. Search terms have been highlighted.

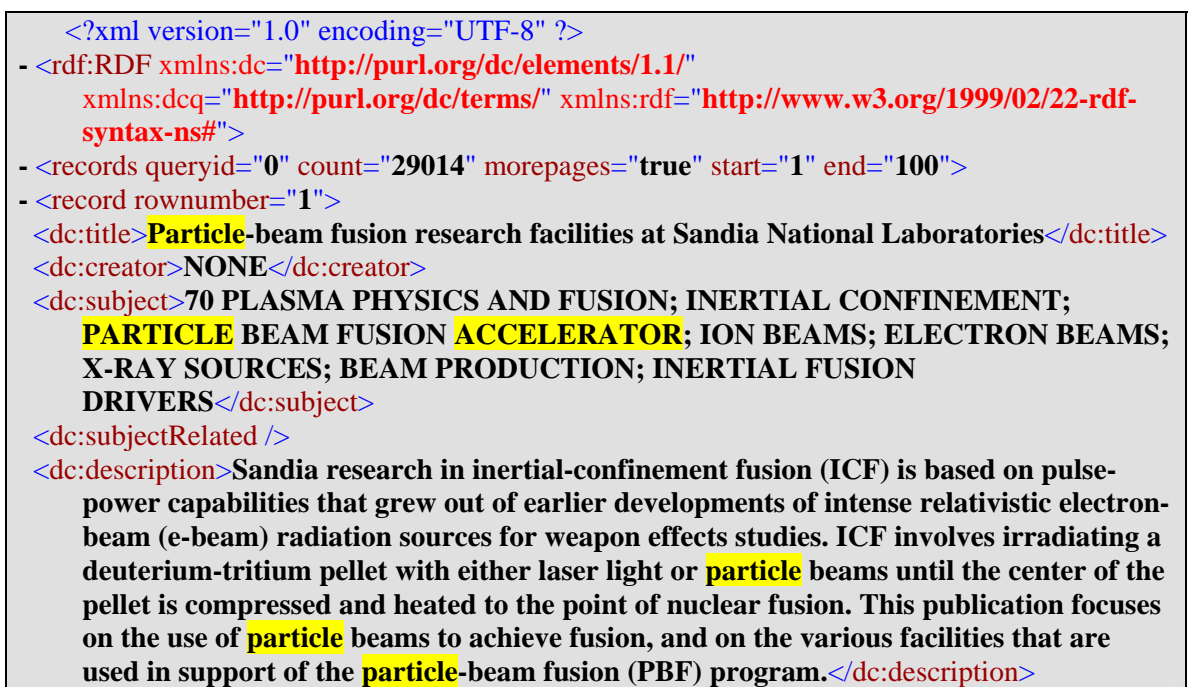

Searches using the Boolean OR operator can also be performed, retrieving records with one search term or the other.

#### **Example**

The URL for a search for "particle" or "accelerator" on Information Bridge would be:

http://www.osti.gov/bridge/ibxml/?searchFor=particle%20OR%20accelerator

Like the AND operator, the characters, %20, must be added before and after the OR operator.

### **1.2: Exact Phrase Search**

Exact phrases can be searched by surrounding the search terms in double quotation marks ("").

#### **Example**

The following URL searches records containing the exact phrase "particle accelerator" in the title of Information Bridge data.

http://www.osti.gov/bridge/ibxml/?Title="particle accelerator"

The following truncated results are returned. The search phrase has been highlighted

<dc:title>**Laser Particle Accelerator Program**</dc:title> <dc:title>**Particle-accelerator decommissioning**</dc:title> <dc:title>**An active particle accelerator**</dc:title> <dc:title>**Automation of particle accelerator control**</dc:title>

### **1.3: Search Options**

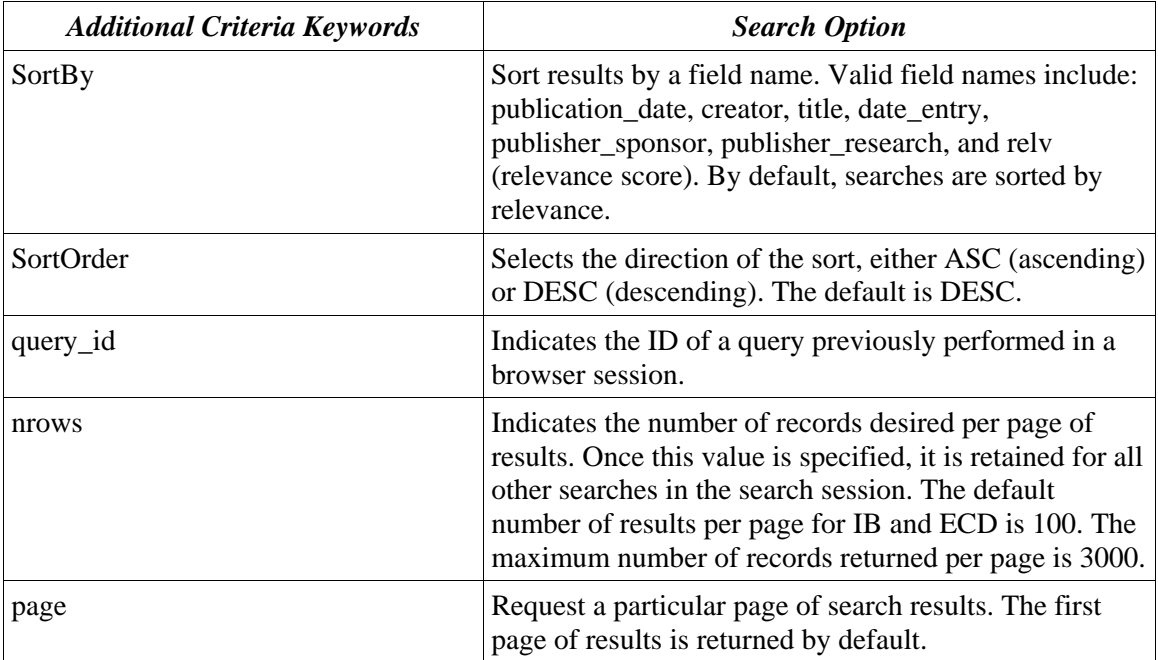

The following table lists various search options that can be used to sort results.

One or more search options may be specified in the URL. Specify each as with search criteria, separated by ampersands (" $\&$ "). The number of desired results per page and an option to request additional pages of information may also be specified.

### **1.4: Sorting**

Results may be sorted by a number of specifications including: publication\_date, creator, title, date entry, and relv (relevance). Results can be sorted either in ascending (ASC) or descending (DESC) order. Results are sorted in descending order by default.

### **Example**

The URL for an IB search for the exact phrase "particle accelerator" in the full text field sorted by the date of publication would be:

http://www.osti.gov/bridge/ibxml/?FullText="particle accelerator"&SortBy=publication\_date

### **1.5: Session Management**

After an initial query is performed, the XML returned will indicate a query id value. This query id should be retained and used for subsequent requests pertaining to the same query (e.g., for requesting additional pages of search results or sorting the existing query with other search options). This query id is maintained for the duration of a search session, usually about 30 minutes of activity.

#### **Example**

The example search in the Sorting section above requests results with the exact phrase "particle accelerator" in the full text field sorted by publication date. The search returns a query id value of 0. The following URL sorts the same set of results by creator using the query id value.

http://www.osti.gov/bridge/ibxml/?query\_id=0&SortBy=creator

The query id value is found near the top of the XML results.

**-** <records queryid="**0**" count="**17771**" morepages="**true**" start="**1**" end="**100**">

### **1.6: Requesting Additional Pages**

By default, a search request returns the first page of results if additional pages are available. The page search option can return multiple pages of search results. The maximum records per page returned is 3000; to access additional records use the page parameter. **Please note that the page count begins at zero (0).** 

#### **Example**

#### **OSTI XML Product Data Services Manual version 1.10**

The example search in the Session Management section above uses a query\_id value of 0 obtained from a previous search for the exact phrase "particle accelerator". The first page of results is displayed sorted by creator. The second page of results can be obtained with the following URL.

#### http://www.osti.gov/bridge/ibxml/?query\_id=0&page=1

The number of records (count), starting record, and end record are found near the top of the XML results.

**-** <records queryid="**0**" count="**17771**" morepages="**true**" start="**101**" end="**200**">

The "morepages" tag indicates whether or not additional pages for a specific search are available. If additional pages are available, then the tag reads: morepages="**true**". If additional pages are not available, then the tag reads: morepages="**false**".

### **1.7: Additional Search Options**

Some of the data XML services may specify additional searching options. These special criteria apply only to those particular data services.

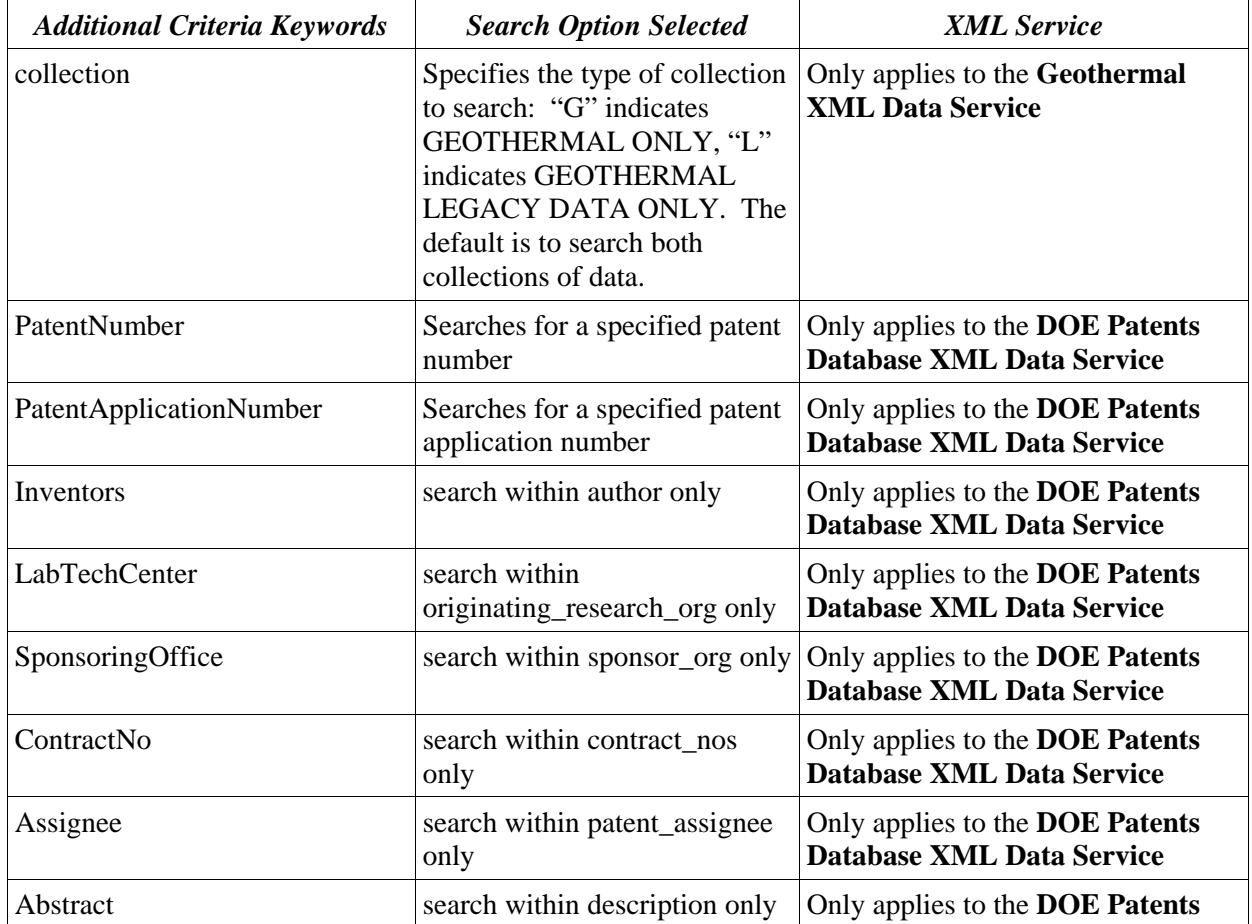

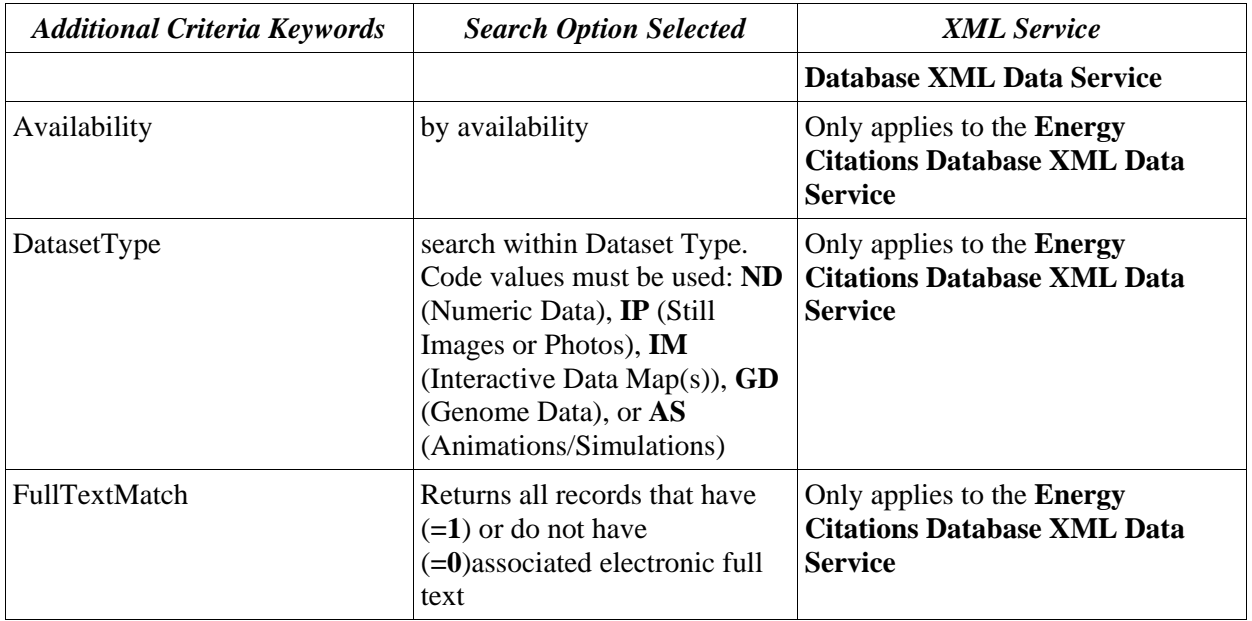

### **1.8: Additional Formats**

Results may be returned in Comma-Separated Values (CSV) format by using the "format" parameter.

#### **Example**

The URL for an IB search for the exact phrase "particle accelerator" in the full text field retuned in CSV format would be:

http://www.osti.gov/bridge/ibxml/?FullText="particle accelerator"&format=csv

### **1.9: Helpful Tips**

By default, results are sorted by relevance. While relevance sorting is helpful in some circumstances, sorting results by publication date might be more helpful in most other situations. This ensures the results viewed first are the most up-to-date records.

Use the <dcq:mediaSequence> tag to tell if a record has had its full-text updated. If these field values are compared across downloads a higher number would indicate a change in the associated full-text file.

The examples provided in this document were copied from XML results in Microsoft Internet Explorer. Results may appear slightly different in other browser windows.